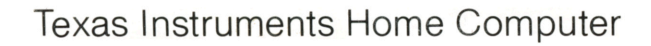

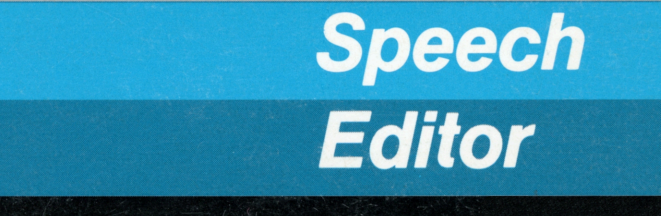

# SOLID STATE **COMMAND MODULE**

The Texas Instruments Solid State Speech™ Synthesizer must be attached to the computer while the Speech **Editor Command Module is in use.** 

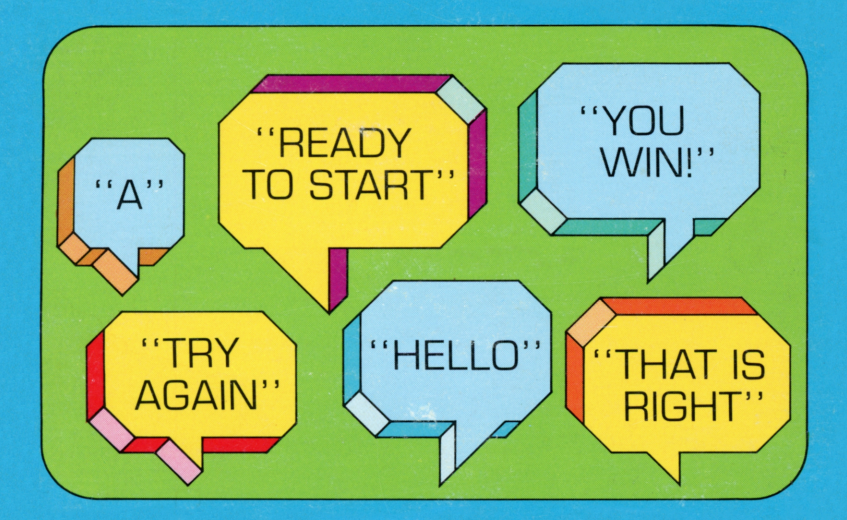

Discover the excitement of a "voice-on-a-chip"! Add speech to your Home Computer with this module and the Solid State Speech™ Synthesizer.

# *Quick Reference Guide*

Note that the key sequences required to access special functions depend on the type of computer console you have. Important keystroke sequences are summarized here for your "quick reference."

*TI-99/4 TI-99/4A*  **SHIFT C** FCTN 4 Erases all the words typed in the CLEAR CLEAR Speech Editor option Speech Editor option. **SHIFT T** FCTN 3 Erases the word or phrase on which (ERASE) the cursor is positioned the cursor is positioned. **SHIFT E FCTN E** Moves the cursor on the screen in the **{Up arrow) (Up arrow)** direction indicated by the arrow. **SHIFT X** FCTN X When you move the cursor off a word, (Down arrow) **(Down arrow) (Down arrow)** the computer checks to make sure the **SHIFT S** FCTN S word is in the Speech Synthesizer (Left arrow) vocabulary. **SHIFT D** FCTN D<br>(Right arrow) (Right a **(Right arrow) (Right arrow) SHIFT F FCTN 1** Deletes the character covered by the **(DELETE) (DELETE)** cursor. **SHIFT G** FCTN 2 Lets you insert characters into the text (INSERT) (INSERT) on the screen When finished inserting on the screen. When finished inserting characters, press an arrow key or **ENTER. SHIFT Q FCTN = Leaves the Speech Editor and returns (QUIT)** to the master title screen. All data you to the master title screen. All data you have entered will be erased.

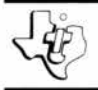

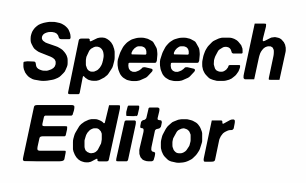

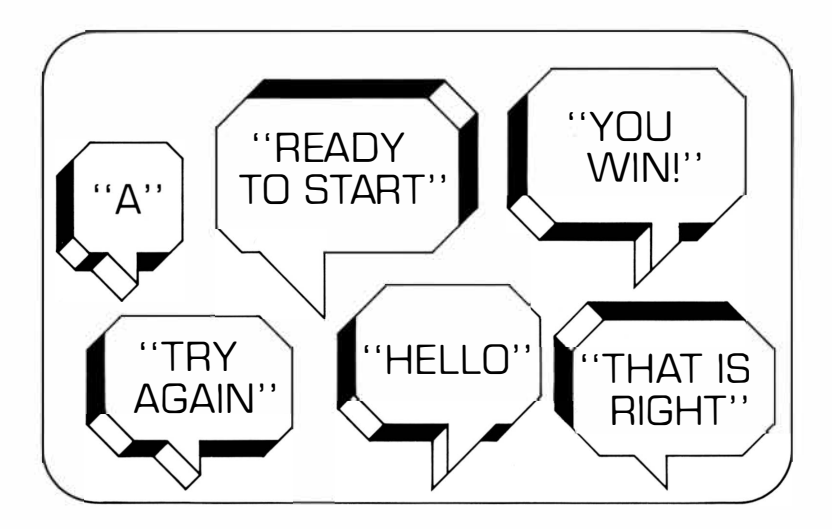

This *Solid State Software™* Command Module is designed to be used with the Texas Instruments Home Computer. Its preprogrammed solid-state memory expands the power, versatility, and capability of your Home Computer.

Copyright © 1980 Texas Instruments Incorporated Command Module program and data base contents copyright © 1980 Texas Instruments Incorporated. See important warranty information at back of book.

#### **INTRODUCTION**

The integration of human voice and machines holds an age-old fascination. The excitement over the invention of the telephone, radio, and television was due in part to the experience of hearing a human voice emerge from a machine. Now Texas Instruments has made innovative breakthroughs in *Solid State Speech™*  technology. With the Texas Instruments Speech Synthesizer in place and the *Solid State Software™* Speech Editor Command Module inserted in the console, you can tap the speech capabilities of your Home Computer.

The Speech Editor Command Module provides two methods of utilizing the vocabulary of the Speech Synthesizer. You can select the Speech Editor feature, or you can choose to extend your TI BASIC programs to include speech. With either option you can easily create spoken words, phrases, and sentences.

The Speech Editor feature of the module requires no programming skills. You can immediately listen to and experiment with computer-generated speech by simply typing words, phrases, and sentences selected or formed from the resident vocabulary of the Speech Synthesizer.

The Speech Editor Command Module also contains two subprograms that let you add speech to your TI BASIC programs. Customize your computer games! Reinforce important concepts in your educational applications! Experiment and discover the excitement of a "voice-on-a-chip"!

# *Speech Editor*

This manual can help you explore the features of the Speech Editor Command Module. It offers a "hands-on" guide to the Speech Editor option and to programming speech in TI BASIC. Be sure to try out the examples as you go through the manual and become familiar with the Speech Synthesizer's capabilities.

#### **USING THE SOLID** *STATE* **SOFTWARETM COMMAND MODULE**

**"** 

The Texas Instruments Speech Synthesizer must be attached to your Home Computer when you use the Speech Editor Command Module. (See the *Speech Synthesizer* owner's manual for complete information on handling, installing, and caring for the TI Speech Synthesizer.)

An automatic reset feature is built into the computer. When a module is inserted into the console, the computer returns to the master title screen. All data or program material you have entered will be erased.

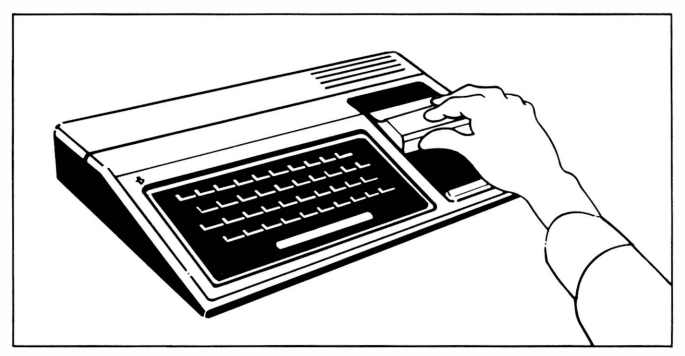

*Note:* Be sure the module is free of static electricity before inserting it into the computer. (See page 38.)

1. Turn the computer ON and wait for the master title screen to appear. Then slide the module into the slot on the console.

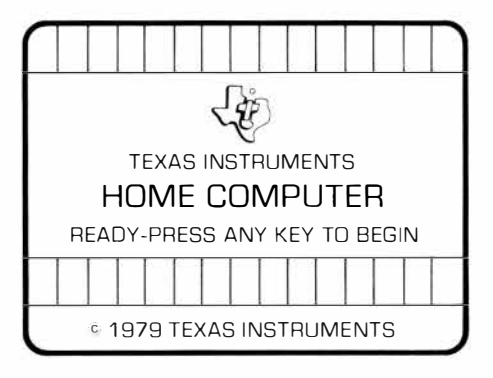

- 2. Press any key to make the master selection list appear. The title, SPEECH EDITOR, will be on the list.
- 3. To select SPEECH EDITOR, press the number key corresponding to the number shown next to SPEECH EDITOR. To select TI BASIC, press the 1 key.

*(Note:* To remove the module, *first* return the computer to the master title screen by pressing **SHIFT** a. Then remove the module from the slot. If you have any problem inserting the module, or if it is removed from the slot while in use, please see "In Case of Difficulty" on page 39.)

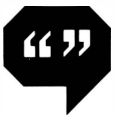

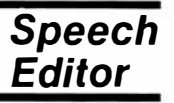

#### **USING SPEECH EDITOR**

The Speech Editor option provides a convenient means of hearing the vocabulary of the Speech Synthesizer. You can also experiment with constructing compound words and complete sentences.

To select Speech Editor, press the appropriate key when the master selection list is on the screen. A new display then appears with the words SPEECH EDITOR at the top. On the next line, the cursor (a flashing square) indicates that the computer is waiting for you to type a word, phrase, or sentence. Type the word HELLO. This is how the screen looks:

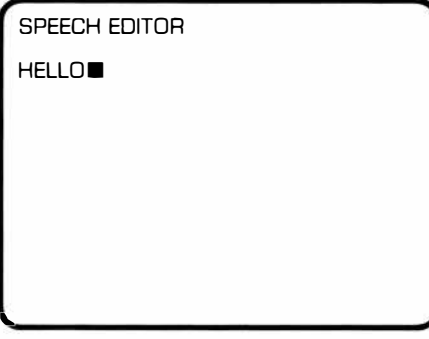

Now, press the **ENTER** key, and the Speech Synthesizer says "Hello." The flashing cursor disappears while a word is recited. Press **ENTER** again, and the Speech Synthesizer repeats the word.

Continue by typing the words I AM A COMPUTER. Be sure to put a space between each of the words. Then press **ENTER** again. After the computer has spoken this sentence, hold down the **SHIFT** key and press **C (CLEAR).** The sentence is erased, leaving the words SPEECH EDITOR and the cursor on the screen.

#### **Speech Separator Characters**

Punctuation marks and several other symbols listed in the table below are called *separator characters.* Separator characters serve a dual purpose in the Speech Editor Command Module. They are used to indicate the end of a word, phrase, or sentence. Each time the computer encounters a separator character, it checks the preceding word against the vocabulary. Also, these symbols specify the length of time the computer pauses between words. You can use these separator characters to give synthesized speech the cadence of natural conversation. The speech separator characters and the time pauses they represent are:

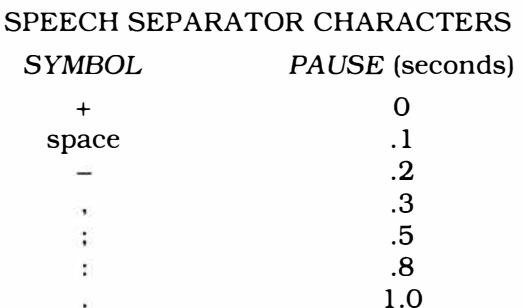

Take time to experiment with the separator characters. First, see what happens when a separator character is not used between words. Type the words !THINK without including a separator symbol, and press **ENTER.** Instead of hearing the computer say "I **THINK,"** the letters **"!THINK"** appear and flash at the bottom of the screen, indicating that no such word is in the vocabulary.

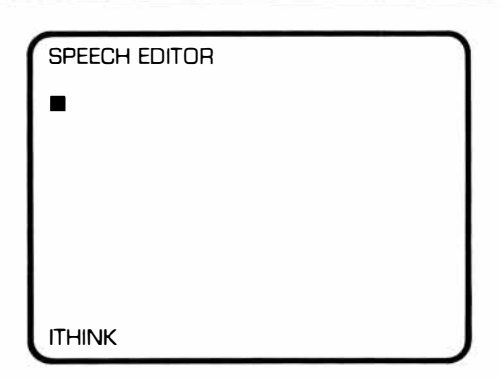

 $\left( \left( \right) \right)$ 

Press **SHIFT C** to clear the screen.

Now, try using different separator characters and listening to the pauses between words. Retype I THINK, putting a space between the words. Then type a period, a space, and the words I KNOW followed by a period. Press **ENTER.** Listen for the length of the pause. Now type these words with different separator symbols.

I **THINK.** I **KNOW,** I .... **THINK** - .

Press **ENTER.** (Notice that placing several separator characters together causes a multiple delay. The only exception to this is the space character. More than one space is ignored.) Press **SHIFT** c to clear the screen.

*Speech Editor* 

#### **Speech Synthesizer Phrases**

Some frequently used combinations of words are stored as single phrases in the Speech Synthesizer. These include phrases such as I WIN, TRY AGAIN, and TEXAS INSTRUMENTS. To designate the use of a phrase from the Speech Synthesizer vocabulary, place the number sign  $(4)$ at the beginning and end of the phrase. Try typing I AM A #TEXAS INSTRUMENTS# COMPUTER. Then, press **ENTER.**

**"'I** 

 $\epsilon$ SPEECH EDITOR

<u>.</u>

I **AM A** #TEXAS INSTRUMENTS# COMPUTER.■

After the phrase is spoken, clear the screen by pressing **SHIFT C.** 

If you do not include the number sign  $(4)$  at the beginning and end of the phrase, the computer gives error messages. Try typing TEXAS INSTRUMENTS, leaving out both number signs. When you finish typing TEXAS and the space, the computer checks the word. Since TEXAS isn't in the vocabulary, the computer beeps and moves the word TEXAS to the lower left comer and flashes it to indicate an error has been made. (The flashing word is removed when you press a key to begin typing a new word.)

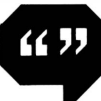

Next, type the phrase #TEXAS INSTRUMENTS and leave off the final number sign. Press **ENTER.** Without the closing sign  $(4)$ , the computer will not search the vocabulary for the phrase. Instead, it displays the error message FINISH THE PHRASE.

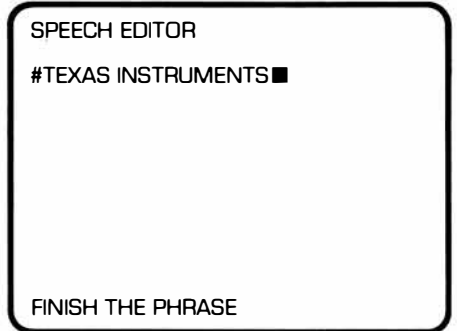

To erase the error message and correct the error, type the number sign at the end of the phrase. Now press **ENTER** and the computer says the phrase TEXAS INSTRUMENTS. Clear the screen by pressing **SHIFT C.**

#### **Speaking Numbers**

The Speech Synthesizer unit recognizes the names of whole numbers from O through 999 and the digits O through 9. Try entering numbers in both ways. First, type the names of the whole numbers from one to ten. Then press **ENTER.**

SPEECH EDITOR

ONE TWO THREE FOUR FIVE SIX SEVEN EIGHT NINE TEN■

Now, erase the screen by pressing **SHIFT** c, and type: 0123456789.

(When you are typing the numerals O through 9, separator characters may be omitted.) Press **ENTER.** 

The computer recognizes the plus sign  $(+)$  for positive numbers and the minus sign  $(-)$  for negative numbers. If you type a sign before a number, the computer says the word "positive" or "negative" before reciting the number.

You can also type fractions in decimal form. A period typed between numerals is considered a decimal point. Type 12.34 and press **ENTER.** The computer says "one-two-point-three-four."

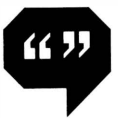

# **Speech Editor**

#### **Homonyms and Homographs**

Many words in the English language are pronounced similarly but spelled differently (homonyms). Others are pronounced differently but spelled the same (homographs). The Speech Synthesizer has both homonyms and homographs in its vocabulary. An example of homonyms is TO, TWO, TOO, and 2. The Speech Synthesizer recognizes these different ways of spelling words that sound the same.

Homographs pose a different problem. Since both spellings are identical, the computer can't tell which pronunciation is wanted. To differentiate between two pronunciations a number is placed immediately after one of the homographs. For example, READ is pronounced "red" like reed. READ1 is pronounced "red" like the color red. Check the vocabulary list in *Appendix A* for the designations for these and other homographs. To hear the different pronunciations, try the following example:

#### THE THE 1 A A 1 READ READ 1

Press **ENTER** and listen to the computer say each word. When you are finished, press **SHIFT** c to clear the screen.

#### **Forming Additional Words**

At times you may try to type a word that isn't in the Speech Synthesizer vocabulary. For instance, start typing I THINK, THEREFORE I AM. The computer checks the preceding word each time it encounters a separator character. Thus, after you type THEREFORE and a space, the computer checks and finds THEREFORE is not in the vocabulary. It then flashes the word THEREFORE in the lower left corner of the display.

The word continues to flash until you press the next key.

Even though THEREFORE is not in the vocabulary, you can form it by using words that *are* in the vocabulary list. THERE and FOUR are a part of the vocabulary and can be connected with the plus sign  $(+)$  to form a word that sounds like THEREFORE.

The plus sign connects words without a pause between them and thus creates the desired effect. Complete the sentence using the constructed word THERE+ FOUR.

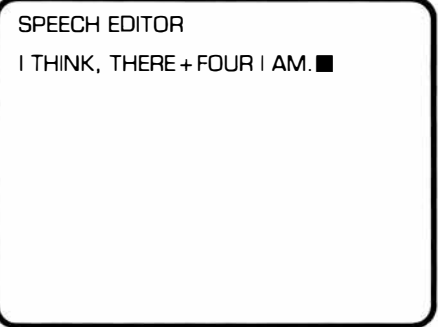

Press **ENTER** to hear the computer say the sentence.

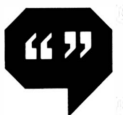

Other words such as SIX+ TEEN and SOME+ THING can be formed this way. Think of additional words that can be constructed from the Speech Synthesizer vocabulary.

#### **Display Capacity**

You can type ten screen lines of text before filling the screen. When the ten lines are filled, the computer displays the message OUT OF SPACE. To enter more words, currently displayed words must be deleted or the screen must be cleared.

Each screen line can contain up to twenty-eight characters. If you are typing a word and reach the end of the screen line, the entire word is automatically moved to the beginning of the next line. This is the "wrap-around" feature of the Speech Editor. Type the following words and observe this feature: TWO THREE FOUR FIVE SIX SEVEN EIGHT NINE. The word SEVEN started on the first line but was shifted to the second line because space wasn't available for the entire word on the first line. Press **ENTER** to hear the words.

#### **Editing and Correcting**

You can easily edit the displayed text. The following keys are used for erasing, correcting, and changing the words.

Try typing several lines of text, and then use the edit keys. Take your time and experiment with all the features of the Speech Editor option.

SHIFT C (CLEAR) This key erases from the screen all words you have typed.

SHIFT 1 (UP) (UP)<br>SHIFT <u>I</u> (DOWN) SHIFT  $F$ (LEFT) SHIFT  $\boxed{\rightarrow}$ (RIGHT) The arrow keys position the cursor on the screen. **SHIFT 1** (UP) moves the cursor up one line each time it is pressed; **SHIFT** [I] **(DOWN)** moves the cursor down one line. **SHIFT**  $\leftarrow$  (LEFT) moves the cursor one space to the left each time it's pressed, and **SHIFT**   $\rightarrow$  (RIGHT) moves the cursor one space to the right. When you move the cursor off a word using an arrow key, the computer checks to make sure the word is in the Speech Synthesizer vocabulary.

# (( ))

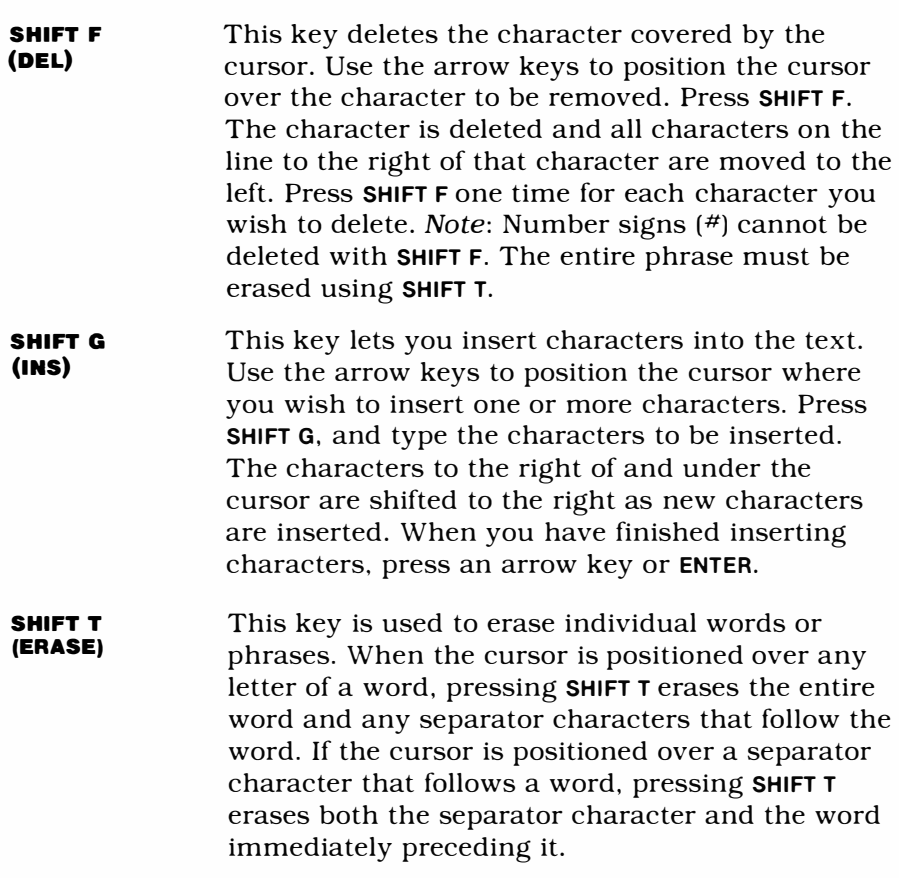

#### **PROGRAMMING SPEECH IN TI BASIC**

When you're ready to explore incorporating speech into your TI BASIC programs, press **SHIFT a** to return to the master title screen. Then press any key to begin. When the master selection list appears, press 1 to select TI BASIC.

The Speech Editor Command Module contains two subprograms that enable you to include speech in TI BASIC programs. These two subprograms are labeled CALL SAY and CALL SPGET. CALL SAY instructs the computer to speak the word or phrase you type. CALL SPGET assigns the speech code for a word you designate to a string variable. You can apply this string variable in a variety of ways, including using it immediately with CALL SAY, viewing the speech code patterns, or preparing a master vocabulary file by storing words on a cassette tape or disk for later use with CALL SAY.

Both subprograms can be used in either the Immediate Mode or in TI BASIC programs. The Speech Editor Command Module must be plugged into the console, and the Speech Synthesizer must be attached to the computer. If not, the program stops, and an error message is displayed.

**Using CALL SAY** 

It's easy to use the speech capabilities of your computer system through TI BASIC. Just type CALL SAY and the words you want the computer to say. Try it! Type

CALL SAY["HELLO, I LIKE YOU.")

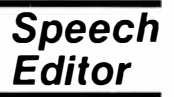

Notice that the words you want the computer to speak are enclosed in parentheses and quotation marks. Now, press **ENTER** and listen to the computer speak.

<u>(( ),</u>

Experiment with some of the words, phrases, or sentences from the vocabulary list. If you type in a word or phrase that isn't in the resident vocabulary, the computer says "UHOH."

Writing programs that include speech is just this simple.

The following program uses CALL SAY to give verbal prompts when it's time to enter certain information. Enter the program and RUN it to see how the verbal prompts and on-screen messages can work together.

> **NFW** 1 00 CALL CLEAR 110 PRINT "TYPE A NUMBER." 120 CALL SAY(''TYPE A NUMBER."] 130 INPUT FIRST 140 PRINT ''ONE MORE TIME.'' 150 CALL SAY("ONE MORE TIME.") 1 60 INPUT SECOND 1 70 LET SUM= FIRST+ SECOND 180 CALL SAY["HERE IS THE SUM"] 190 PRINT "THE SUM IS"; SUM 200 ENO RUN

Lines 110 and 120 prompt you, both visually and audibly, to enter your first number. When the program stops at line 130 for your first entry, type a number and press **ENTER.** Lines 140 and 150 prompt you for the second number. When the program stops at line 160, type in the second entry and press **ENTER.** At line 1 70, the computer adds the numbers. Line 180 tells you the sum will be shown, and line 190 prints the answer.

*Using Variables With CALL SAY* 

Occasionally, you may want to include the same verbal message several times in a program. For example, the phrase "PLEASE ENTER YOUR GUESS" may be said several times in a game program. You don't have to type the words each time. Instead, you can assign a,string variable to the word or phrase, as follows:

> **NEW**  10 A\$= "PLEASE ENTER YOUR GUESS" 20 CALL SAY(A\$)

Now type RUN to hear the computer say the phrase. Each time you want the phrase spoken in the program, simply include the program line CALL SAY(A\$).

You can join two or more string variables by using the symbol for *concatenation(&).* For example:

```
NEW 
10 8$ =''#YOU WIN#'' 
20 C$="#1 WIN#" 
30 0$ = "ONE POINT" 
40 CALL SA Y(B$&0$) 
50 CALL SA Y(C$&0$)
```
Type this short program and RUN it. The computer says "You win one point" and "I win one point." (Notice that number signs (#) are included with the stored phrases "You win" and "I win.")

You can also join string variables by placing an empty (or null) string between the string variables. The null string is symbolized by "". Using the null string, you'd type line 40 as

. 40 CALL SAY(B\$,"",0\$)

(See page 24 for a more detailed discussion of the use of the null string.)

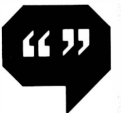

## *A Sample Application*

Many of the procedures discussed in the Speech Editor section are also applicable with the CALL SAY subprogram. Let's briefly review some of the points again.

- Words must be separated by a valid separator character. Separator characters designate the end of words, phrases, and sentences and the length of pause between words. (See page 6 for a list of separator characters.) When using CALL SAY, numbers must be separated from other characters by a separator symbol.
- Combinations of words that are stored as a phrase must be preceded and followed by the number sign. *Example:* #GOOD WORK#
- New words may be constructed from words in the Speech Synthesizer vocabulary. Type the plus sign  $(+)$ between words to construct a new word. *Example:* SOME+THING,

THERE+ FOUR, SIX+ TEEN

Now, try using speech in a game program called "Guess the Number." In this activity, you try to guess a number the computer has selected. The game begins after the computer generates a random whole number between 1 and 100. Enter a guess, and the computer tells you whether the answer is the same, higher or lower than your guess. Then enter another guess if necessary. The game continues until you guess the correct number, exhaust the allowed number of guesses, or give up.

Enter the following program into your computer.

NEW 90 RANDOMIZE 1 00 REM-GUESSING GAME 110 TRIES=□ 120 ANSWER= INT[1 OO\*RND) + 1 1 30 CALL CLEAR 140 CALL SAY("LET ME SEE .. ") 150 A\$= "O YES.I HAVE IT NOW" 160 8\$= ''TRY TO THINK OF THE NUMBER.'' 170 CALL SAY[A\$,''",8\$) 180 PRINT "TYPE YOUR GUESS. THEN PRESS 'ENTER':" 1 90 INPUT GUESS  $200$  TRIES = TRIES + 1 210 IF GUESS<=ANSWER THEN 240 220 CALL SAY("LOWER") 230 GOTO 260 240 IF GUESS=ANSWER THEN 310 250 CALL SAY["HIGHER") 260 IF TRIES= 8 THEN 330 270 CALL SAY(''#TRY AGAIN#'') 280 CALL CLEAR 290 GOTO 180 300 REM-END ROUTINES 310 CALL SAY("#YOU WIN# ... ") 320 GOTO 340 330 CALL SAY["UHOH, SO SORRY ... ") 340 PRINT ''THE ANSWER IS";ANSWER 350 PRINT "TRIES= ";TRIES 360 END

Now RUN the program, and enjoy the new dimension speech adds to this game.

Notice each occurrence of CALL SAY. We'll list the program a few steps at a time and discuss it as we go along.

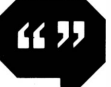

*Speech Editor* 

**NEW**  90 RANDOMIZE 100 REM-GUESSING GAME 110 TRIES= □ 1 20 ANSWER= INT[ 1 00\* AND] + 1 1 30 CALL CLEAR 140 CALL SAY["LET ME SEE.."]

Line 120 generates a random whole number from 1 through 100. Line 140 is the first occurrence of the CALL SAY subprogram. Note that the two periods cause a two second pause. When the program runs, the computer says this phrase.

> 150 **A\$="O** YES.I HAVE IT **NOW"**  160 BS= "TRY TO THINK OF THE NUMBER." 170 CALL SAY(A\$,"",8\$)

In lines 150 and 160, string variables are assigned to the phrases. Notice the null symbol and commas between A\$ and B\$ in line 170. The computer will say the words assigned to A\$ and B\$. You also could have concatenated in line 170: CALL SAY(A\$&B\$).

> 180 PRINT "TYPE YOUR GUESS. THEN PRESS 'ENTER':'' 1 90 INPUT GUESS  $200$  TRIES = TRIES + 1

TYPE YOUR GUESS AND PRESS ENTER prints on the screen. Line 200 "counts" the number of guesses you make.

210 IF GUESS<=ANSWER THEN 240 220 CALL SAY("LOWER"] 230 GOTO 260 240 IF GUESS= ANSWER THEN 310 250 CALL SAY("HIGHER"]

Line 210 checks to see if your guess is less than or equal to the answer. **If** your guess is greater than the answer, line 220 tells you to select a lower number. Then the program goes to line 260 to check your number of tries. **If** your guess is the correct answer, line 240 directs the program to go to and perform line 310. Through the tests in lines 210 and 240, the computer knows if your guess was too low. Line 250 tells you to guess a higher number.

> 260 IF TRIES= 8 THEN 330 270 CALL SAY("#TRY **AGAIN#")**  280 CALL CLEAR 290 GOTO 180 300 REM-END ROUTINES 310 CALL SAY["#YOU **WIN# ... ")**  320 GOTO 340 330 CALL SAY("UHOH, SO SORRY ... ") 340 PRINT "THE ANSWER IS";ANSWER 350 PRINT "TRIES= ";TRIES 360 END

Line 260 sets the maximum number of guesses at 8. The game is over after 8 guesses. **If** you have less than 8 guesses, the computer tells you to try again. Notice the number signs enclosing the resident phrase #TRY AGAIN#. The computer congratulates you when you win and sympathizes with you if you lose, and then shows you the answer and the number of tries.

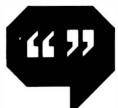

For general speech programming in TI BASIC, CALL SAY is the only subprogram you need to use.

CALL SPGET requires more advanced programming techniques, as discussed in the following section.

**Using** The words and phrases are stored in the Speech **CALL SPGET** Synthesizer unit as unique patterns of code Synthesizer unit as unique patterns of code. CALL SPGET actually calls the code pattern for a resident word and assigns it to a string variable. You can then apply this string variable in a variety of ways including using it with CALL SAY in the same program, storing the speech data on a mass-storage device, or viewing the actual speech data.

> To assign the speech data for the word "HELLO" to the string variable R\$, type

> > CALL SPGET["HELLO", R\$)

Notice the use of parentheses, quotation marks, and the comma in the above example.

The computer searches for the code for HELLO and assigns that code to the string variable R\$. When you want the computer to speak the word assigned to R\$, use the string variable with CALL SAY. The format is

CALL SAY["",R\$)

You must include the null string because the CALL SAY statement can utilize two kinds of string expressions. These string expressions must be listed in a specified order.

First, CALL SAY makes the computer speak words and phrases as discussed previously.

```
CALL SAY["HELLO")
```
or

10 A\$= "HELLO" 20 CALL SAY[A\$]

These specified words or phrases are referred to as *word-strings.* 

The second type of string expression is called a *direct-string.* A *direct-string* is the speech data assigned to a string variable through the CALL SPGET subprogram.

#### *Using Word-Strings and Direct-Strings*

If you are designating both kinds of string expressions in a CALL SAY statement, you must alternate between *word-strings* and *directstrings.* The format is:

CALL *SAY(word-string[,direct-string, word-string .* .. ])

The first specified word or phrase *(word-string)* is all that is required with CALL SAY. Any additional string expressions *(direct-strings* or *word-strings)* are optional.

If you use more than the first *word-string,* you must use the alternating sequence. Here's an example of the format:

```
CALL SPGET("AM" ,B$) 
CALL SPGET[' 'COMPUTER'', C$) 
CALL SAY["l",B$,"A",C$)
```
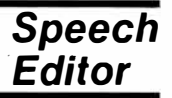

If you want to use two *word-strings* but no *directstrings,* you must include the concatenation symbol (&) and the null string between the *wordstrings.* Let's look again at lines 150, 160, and 170 in the "Guess the Number" program (page 20).

> 150A\$="0 YES.I HAVE IT NOW" 1 60 8\$ = "TRY TO THINK OF THE NUMBER." 170 CALL SAY[A\$, "", 8\$)

Also, if you only use the code pattern assigned through CALL SPGET, you need to substitute the null string for the first *word-string.* For example,

```
10 CALL SPGET["HELLO",R$) 
20 CALL SAY["",R$]
```
#### *Using CALL SPGET in a Program*

<u>(( )</u>

The most straightforward method of including speech in a TI BASIC program is with CALL SAY and a *word-string.* For example,

CALL SAY["HELLO. I AM A COMPUTER."]

However, more natural sounding speech is produced if you first use CALL SPGET to assign the speech code for each word to a string variable, and then use the string variables with CALL SAY to instruct the computer to speak the phrase. To produce the same words as above, you'd type

```
10 CALL SPGET["HELLO. ",A$) 
20 CALL SPGET["l",8$) 
30 CALL SPGET["AM" ,C$) 
40 CALL SPGET["A",0$] 
50 CALL SPGET["COMPUTER" ,E$] 
60 CALL SAY["",A$,"",8$,"",C$,"",0$,"",E$) 
RUN
```
Listen for the slight difference in the timing of the phrase when you assign the speech data to variables with CALL SPGET and then use the variables with CALL SAY.

#### *Appendix A*

#### **SPEECH SYNTHESIZER RESIDENT VOCABULARY**

Note: Some of the words in the resident vocabulary have more than one pronunciation. In those cases, the word is listed twice with a "1" after the second listing. Each pronunciation is provided in parentheses after the word. When using one of these words, you must distinguish between them by including the "l" with the second listing if that is the pronunciation required.

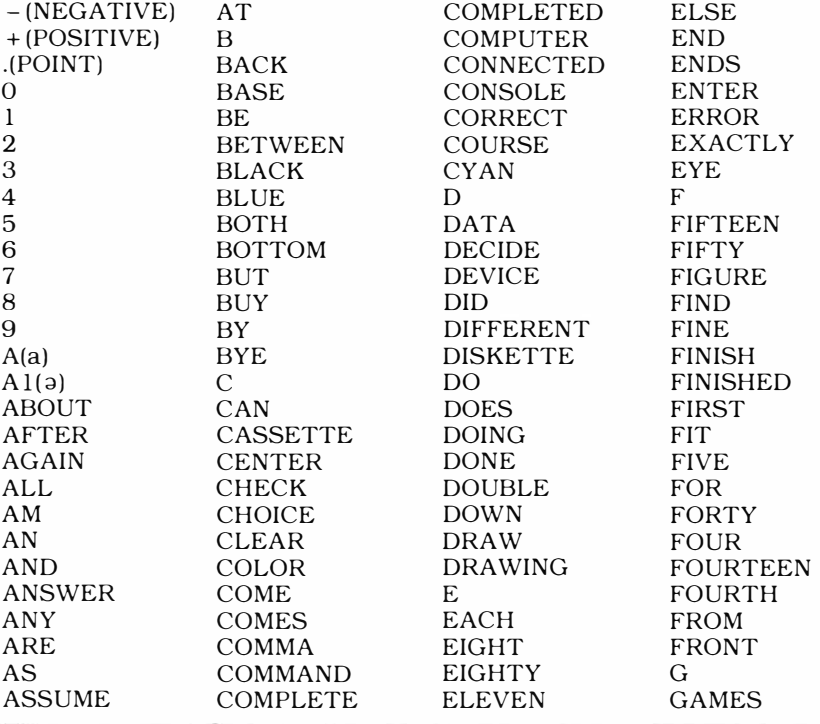

**Cf** *Speech Editor* 

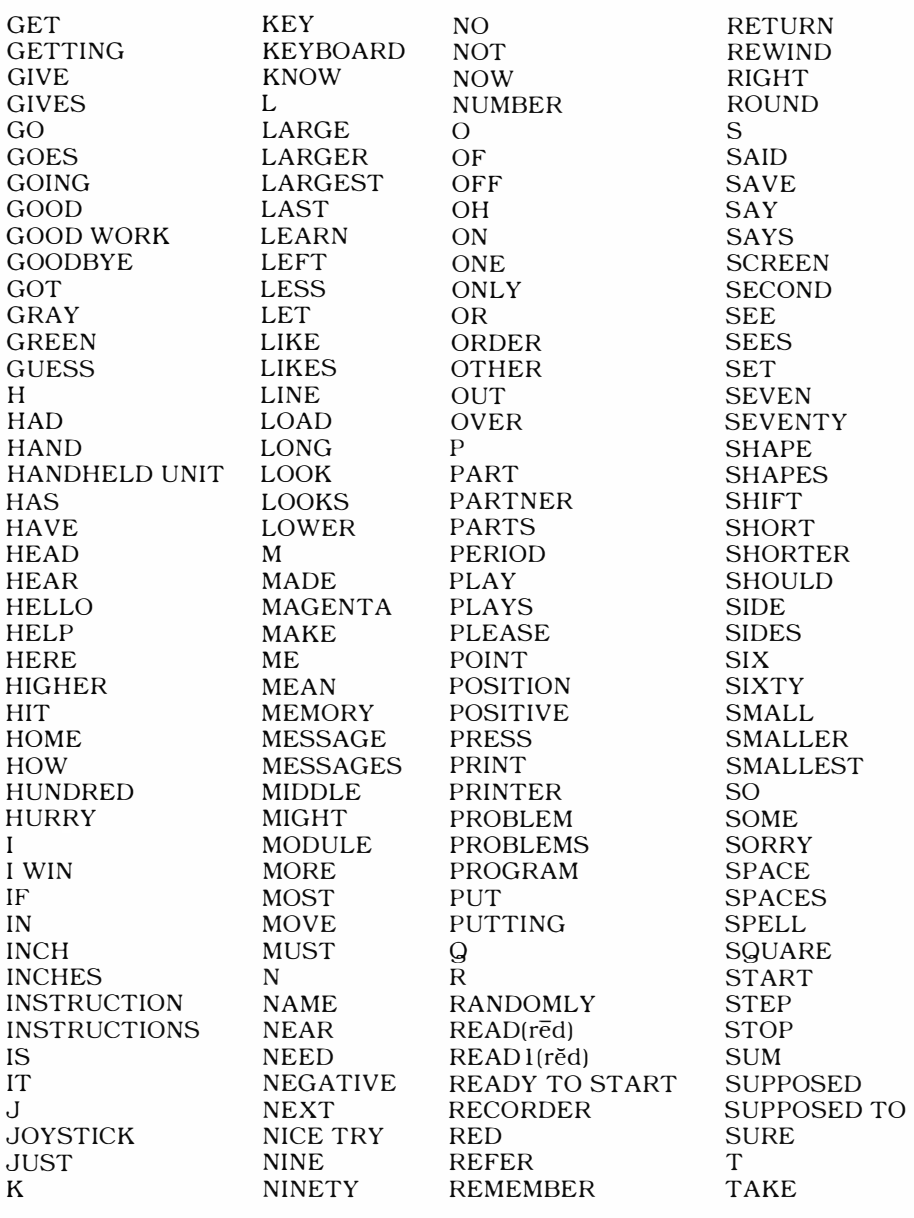

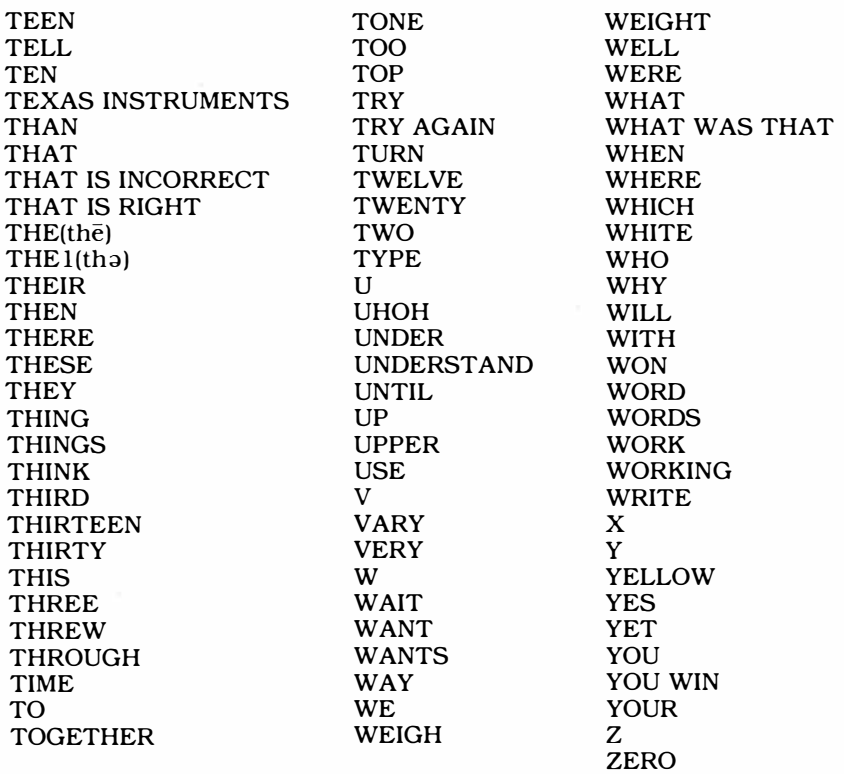

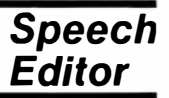

#### *Appendix B*

**66 JJ** 

#### **ERROR MESSAGES**

- I. Messages Displayed When Using Speech Editor
	- \*OUT OF SPACE
	- 1. All ten lines are filled with text.
	- \*NO VOCABULARY PLUGGED IN
	- 1. The Speech Synthesizer is not connected.

#### \* FINISH THE PHRASE

1. The closing number sign( $#$ ) is omitted from a resident vocabulary phrase.

\*CAN'T DO THAT

1. **SHIFT F** is used to delete a number sign( $#$ ).

Also, entered words that are not in the resident vocabulary are flashed at the bottom of the display.

- II. Messages Displayed When Using CALL SAY or CALL SPGET
	- \*ILLEGAL SPEECH FORMAT
	- 1. Incorrect format is used in CALL SAY or CALL SPGET.
	- \*SPEECH STRING TOO LONG
	- 1. The length of a direct-string of speech data is greater than 252 characters.

\*BAD NAME

1. The Speech Editor Command Module is not plugged into the console.

The computer says "UHOH" when words are entered that are not in the resident vocabulary.

#### *Appendix C*  **CALL SAY SUBPROGRAM**

CALL SAY *(word-string[,direct-string,word-string ... ])* 

The CALL SAY subprogram activates the TI Speech Synthesizer from TI BASIC. Speech can be produced from specified words *(word-strings)*  or through actual speech code patterns *(directstrings)* generated by CALL SPGET.

The CALL SAY statement contains one or more parameters. The first and only required parameter is a *word-string.* All other oddpositioned parameters must also be *word-strings.*  A *word-string* is a string expression (including string constants and variables) containing the words or phrases to be recited by the Speech Synthesizer. If a word or phrase is not contained in the Speech Synthesizer's vocabulary, the phrase UHOH is spoken.

The second and all other even positioned parameters must be *direct-strings.* A *direct-string*  contains control information and speech code patterns that reproduce speech when processed by CALL SAY. A *direct-string* is generated by the CALL SPGET subprogram.

A comma must separate each parameter in CALL SAY. A *null string("* ") is used to fill the position of any missing intermediate parameter in the format.

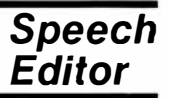

## *Appendix D*  **CALLSPGETSUBPROGRAM**

 $(1)$ 

#### CALL SPGET *(word-string.direct-string-variable)*

The CALL SPGET subprogram retrieves speech data from the Speech Synthesizer. The CALL SPGET subprogram can be used in Immediate Mode and in a TI BASIC program. The CALL SPGET statement always contains two parameters. The first is a string expression or *word-string* which specifies the word or phrase. The second is a string variable to which the speech code pattern for that word or phrase is to be assigned. The data stored in this variable is referred to as a *direct-string.* 

If the word or phrase specified in CALL SPGET is not found in the Speech Synthesizer resident vocabulary, the code pattern for UHOH is stored in the string variable. If the word or phrase is in the vocabulary, the speech data is placed in the string variable preceded by three bytes (ASCII characters) of control information. The first byte is a command to the Speech Synthesizer. The next two bytes represent the number of bytes or characters of speech information following. The maximum number of bytes (characters) of speech data is 252. The total length of the direct string cannot exceed 255 characters.

#### *APPENDIX E*  **DISPLAYING SPEECH DATA**

You may have wondered what speech code patterns actually look like. You can use CALL SPGET to see speech code patterns on the screen. Type and RUN the following short program:

```
NEW 
10 CALL SPGET["HELLO" ,R$) 
20 PRINT "START"; R$; "STOP" 
RUN
```
The words START and STOP are printed to show where the speech code begins and ends. As you can see, the output of this program by itself is interesting, but not very useful. Speech code patterns are made up of many characters that do not have a screen character representation. These data patterns can be translated into readable characters by using hexadecimal (HEX) representation.

The following program converts a string of direct speech code into HEX. Enter this program into your computer, and experiment with a variety of words from the resident vocabulary.

```
NEW 
100 REM-HEX DUMP OF SPEECH DATA
110 CALL CLEAR
1 20 INPUT "TYPE WORD: ":WORD$ 
1 30 CALL SA Y[WORD$) 
140 CALL SPGET[WORD$,R$) 
150 HEX$= "0123456789ABCDEF" 
160 L = LEN[RB]170 PRINT "LENGTH="; L;"BYTES":: 
1 80 FOR I= 1 TO L 
190 DEC= ASC(SEG$(R$,I, 1)) 
200 HIGH= INT[DEC/1 6) 
210 LOW = DEC-16*HIGH
220 HIGH = HIGH + 1
230 LOW=LOW+1
```
# *Speech Editor*

240 PRINT SEG\$[HEX\$, HIGH, 1 ); 250 PRINT SEG\$[HEX\$,LOW, 1 ); 260 IF I/10< >INT[I/10] THEN 280 270 PRINT 280 NEXT I 290 PRINT $\cdots$ 300 GO TO 120

(( ))

Line 120 gives a prompt to type in a word selected from the resident vocabulary list. Then line 130 directs the computer to speak the word you typed. Line 140 tells the computer to retrieve the code pattern for the word you typed and assign the direct-string of speech data patterns to RS.

In line 160 the value of "L" tells you how long the pattern is. Line 190 picks a single character (byte) of speech code and expresses it as a decimal number between 0 and 225. Lines 200 and 210 return the HIGH and LOW order HEX digit of DEC. Lines 220 and 230 shift each digit by one to correspond with the proper symbol in HEX<sub>S</sub>.

Lines 240-290 direct the computer to print the speech data in HEX. The computer skips to the next line after every 10 bytes or 20 HEX characters. Line 300 sends the program back to line 120 for a new word input.

RUN the program and see the code patterns expressed in HEXADECIMAL. (Press **SHIFT C** to stop the program.)

Notice that the first two digits (60 HEX) are the same on all words. They represent a command to the Speech Synthesizer. The next four digits indicate the number of bytes of speech code to follow. The length of the speech code cannot exceed 252 bytes.

#### **SERVICE INFORMATION**

*Caring for the Command Module* 

Command Modules are durable devices, but they should be handled with the same care you would give any other piece of electronic equipment. Keep the module and its recessed contacts clean and dry.

#### CAUTION·

The contents of a Command Module can be damaged by static electricity discharges.

Static electricity build-ups are more likely to occur when the natural humidity of the air is low (during winter, for example, or in very dry climates). To avoid possible damage of the Command Module, just touch any metal object (a doorknob, a desklamp, etc.) before handling the module. Always use this method to ensure that both you and the module are free of static electricity before you install the module on the console. If static electricity is a problem in your area, you may want to purchase a special carpet treatment that reduces static electricity build-up. These commercial preparations are usually available from local hardware and office supply stores.

# *Speech Editor*

### *In Case of Difficulty*

 $\left( \left( \right)$ 

If the module activities do not appear to be operating properly return to the master title screen by pressing **SHIFT** a. Withdraw the module, align it with the module opening. and reinsert it carefully. Then press any key to make the master selection list appear. Repeat the selection process. *(Note:* In some instances, it may be necessary to turn the computer off, wait several seconds, and then turn it on again.)

If the module is accidentally removed from the slot while the module contents are being used, the computer may behave erratically. To restore the computer to normal operation, turn the computer console off, wait a few seconds, reinsert the module, and turn it on again.

If you have any difficulty with your computer or the Speech Editor Command Module, please contact the dealer from whom you purchased the unit and/or module for service directions.

Additional information concerning use and service can be found in your *User's Reference*  Guide and in the *Solid State Speech*™ Synthesizer owner's manual.

#### **THREE-MONTH LIMITED WARRANTY HOME COMPUTER SOFTWARE MODULE**

Texas Instruments Incorporated extends this consumer warranty only to the original consumer purchaser.

#### **WARRANTY COVERAGE**

This warranty covers the electronic and case components of the software module. These components include all semiconductor chips and devices, plastics, boards, wiring and all other hardware contained in this module ("the Hardware"). This limited warranty does not extend to the programs contained in the software module and in the accompanying book materials ("the Programs").

The Hardware is warranted against malfunction due to defective materials or construction. THIS WARRANTY IS VOID IF THE HARDWARE HAS BEEN DAMAGED BY ACCIDENT OR UNREASONABLE USE, NEGLECT, IMPROPER SERVICE OR OTHER CAUSES NOT ARISING OUT OF DEFECTS IN MATERIAL OR CONSTRUCTION.

#### **WARRANTY DURATION**

The Hardware is warranted for a period of three months from the date of the original purchase by the consumer.

#### **WARRANTY DISCLAIMERS**

ANY IMPLIED WARRANTIES ARISING OUT OF THIS SALE, INCLUDING BUT NOT LIMITED TO THE IMPLIED WARRANTIES OF MERCHANT ABILITY AND FITNESS FOR A PARTICULAR PURPOSE, ARE LIMITED IN DURATION TO THE ABOVE THREE MONTH PERIOD. TEXAS INSTRUMENTS SHALL NOT BE LIABLE FOR LOSS OF USE OF THE HARDWARE OR OTHER INCIDENTAL OR CONSEQUENTIAL COSTS, EXPENSES, OR DAMAGES INCURRED BY THE CONSUMER OR ANY OTHER USER.

Some states do not allow the exclusion or limitation of implied warranties or consequential damages, so the above limitations or exclusions may not apply to you in those states.

#### **LEGAL REMEDIES**

This warranty gives you specific legal rights, and you may also have other rights that vary from state to state.

#### **PERFORMANCE BY TI UNDER WARRANTY**

During the three month warranty period, defective Hardware will be replaced when it is returned postage prepaid to a Texas Instruments Service Facility listed below. The replacement Hardware will be warranted for a period of three months from date of replacement. Other than the postage requirement, no charge will be made for replacement.

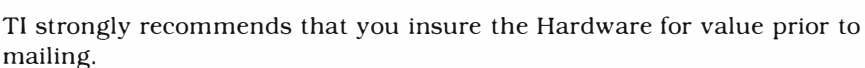

#### TEXAS INSTRUMENTS CONSUMER SERVICE FACILITIES

Texas Instruments Service Facility Geophysical Services Incorporated P.O. Box 2500 41 Shelley Road Lubbock. Texas 79408 Richmond Hill. Ontario. Canada L4C5G4 Consumers in California and Oregon may contact the following Texas Instruments offices for additional assistance or information.

Texas Instruments Exchange Center 831 South Douglas Street El Segundo. California 90245 (213)973-1803

Texas Instruments Consumer Service 6700 Southwest I05th Kristin Square. Suite 110 Beaverton. Oregon 97005 (503) 643-6758

#### **IMPORTANT NOTICE OF DISCLAIMER REGARDING THE PROGRAMS**

The following should be read and understood *before* purchasing and/or using the software module.

TI does not warrant the Programs will be free from error or will meet the specific requirements of the consumer. The consumer assumes complete responsibility for any decisions made or actions taken based on information obtained using the Programs. Any statements made concerning the utility of the Programs are not to be construed as express or implied warranties.

#### **TEXAS INSTRUMENTS MAKES NO WARRANTY, EITHER EXPRESS OR IMPLIED, INCLUDING BUT NOT LIMITED TO ANY IMPLIED WARRANTIES OF MERCHANTABILITY AND FITNESS FOR A PARTICULAR PURPOSE, REGARDING THE PROGRAMS AND MAKES ALL PROGRAMS AVAILABLE SOLELY ON AN "AS IS" BASIS.**

**IN NO EVENT SHALL TEXAS INSTRUMENTS BE LIABLE TO ANYONE**  FOR SPECIAL, COLLATERAL, INCIDENTAL, OR CONSEQUENTIAL **DAMAGES IN CONNECTION WITH OR ARISING OUT OF THE PURCHASE OR USE OF THE PROGRAMS AND THE SOLE AND EXCLUSIVE LIABILITY OF TEXAS INSTRUMENTS, REGARDLESS OF THE FORM OF ACTION, SHALL NOT EXCEED THE PURCHASE PRICE OF THE SOFTWARE MODULE. MOREOVER, TEXAS INSTRUMENTS SHALL NOT BE LIABLE FOR ANY CLAIM OF ANY KIND WHATSOEVER BY ANY OTHER PARTY AGAINST THE USER OF THE PROGRAMS.** 

Some states do not allow the exclusion or limitation of implied warranties or consequential damages, so the above limitations or exclusions may not apply to you in those states.

A computer that speaks without tapes or other traditional recording devices! Through the advanced technology of *Solid State Speech™* synthesis, Texas Instruments makes this futuristic dream a reality of today. With the Texas Instruments *Solid State Speech™* Synthesizer attached and the Speech Editor Command Module plugged into the console, you can asily add speech to the capabilities of your Home Computer.

**Speech Editor** module features provide two methods of utilizing the vocabulary of the Speech Synthesizer:

- Select Speech Editor to listen to and experiment with computer-generated speech. No programming skills are required.
- Select TI Basic to include speech in your TI Basic programs.

#### *Adds 6K bytes of active memory with stored program to your Tl Home Computer.*

Command Module program and data base contents copyright © 1980 Texas Instruments Incorporated.

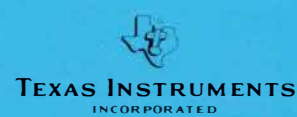